# **SmartACU2000D**スマートアレイ・コントローラ クイックガイド (デュアル光電子イーサネットスイッチ)

版:**01** 部品番号**: 31500HKG** 日付:**2022-07-15**

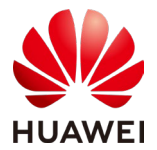

**Huawei Technologies Co., Ltd.**

注意

- 1. 本書の情報は、バージョンアップ等により変更される場合があります。本書を作成するにあた り、内容の正確性を期するようあらゆる努力をしていますが、本書のすべての記述、情報、お よび推奨事項は明示、黙示を問わず、いかなる保証をも行うものではありません。
- 2. 装置の設置前に、SmartACU2000Dスマートアレイ・コントローラ・ユーザーマニュアル (デュ アル光雷子イーサネットスイッチ) を注意深く読み、製品情報と安全上の注意事項を理解して ください。
- 3. 資格を有し、訓練を受けた電気技術者のみが装置の操作を許可されます。作業担当者は、グ リッドに接続されたPVシステムの構成と動作原理、および現地規制を理解する必要がありま す。
- 4. 装置の設置前に、パッケージの中身に損傷がなく、梱包リストと照らして不足がないことを確 認してください。損傷が見つかった場合、あるいは部品が不足している場合は、販売店にご連 絡ください。
- 5. 装置を取り付ける際は、絶縁ツールを用いて、適切な個人用保護具(PPE)を着用してください。
- 6. 装置を設置してケーブル接続する際は、適切なツールを用いて、装置を損傷しないよう、必要 な保護措置を講じてください。
- 7. 本書およびユーザーマニュアルで規定される保管、設置、および操作ガイドラインに従わない ことによって生じる装置の損傷は、保証対象外となります。

#### **1** 概要

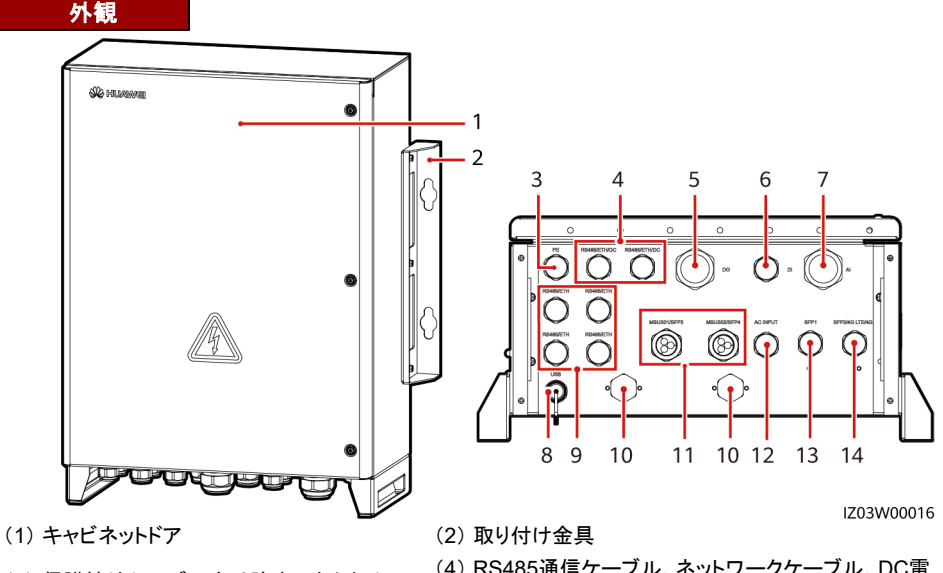

- (3) 保護接地ケーブル向け防水コネクタ (PE、 3/4インチ)
- (5) DO信号ケーブル向け防水コネクタ (3) DO信号ソーンル向け励ホコネン> (6) DI信号ケーブル向け防水コネクタ(DI、3/4インチ)<br>(DO、5/4インチ)
- (7) AI信号ケーブル向け防水コネクタ (7)Ana 号ケーフル向け励ホコネンメ (8)USBポート(USB)<br>(AI、5/4インチ)
- (9) RS485通信ケーブル、ネットワークケーブ ル向け防水コネクタ (RS485/ETH、3/4インチ)
- (4) RS485通信ケーブル、ネットワークケーブル、DC電 源ケーブル向け防水コネクタ (RS485/ETH/DC、3/4インチ)
- 
- 

(10) 換気弁

(11) 3相AC電源ケーブル向け防水コネクタ (MBUS01/SFP3、MBUS02/SFP4、1インチ)

(13) 光ケーブル向け防水コネクタ (SFP1、3/4インチ)

(12) 単相AC電源ケーブル向け防水コネクタ (ACINPUT、3/4インチ)

(14) 光ケーブル、ネットワークケーブル、4Gアンテ ナ向け防水コネクタ(SFP2/4G LTE/4G、3/4インチ)

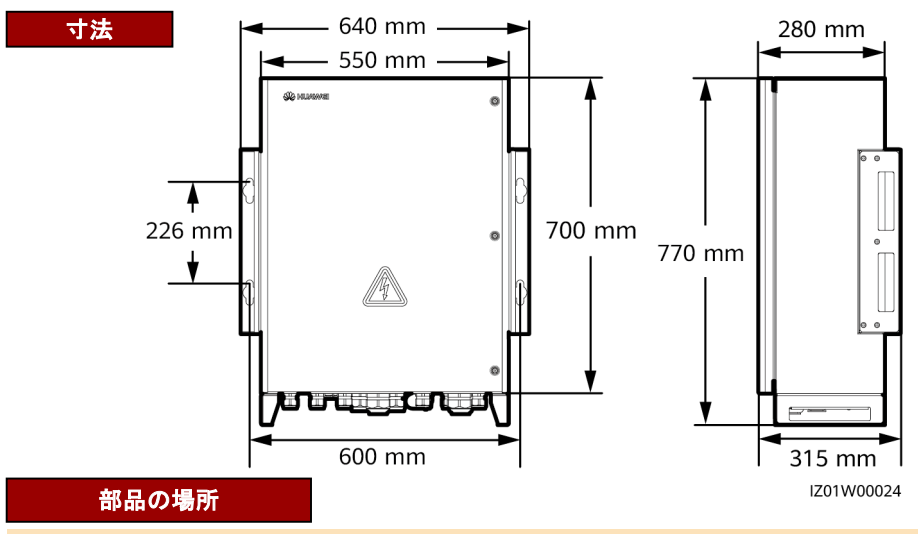

#### $\Box$  NOTE

簡素化のため、下記の図には操作が必要な部品、およびリザーブされた取り付け位置のみが表示され ます。

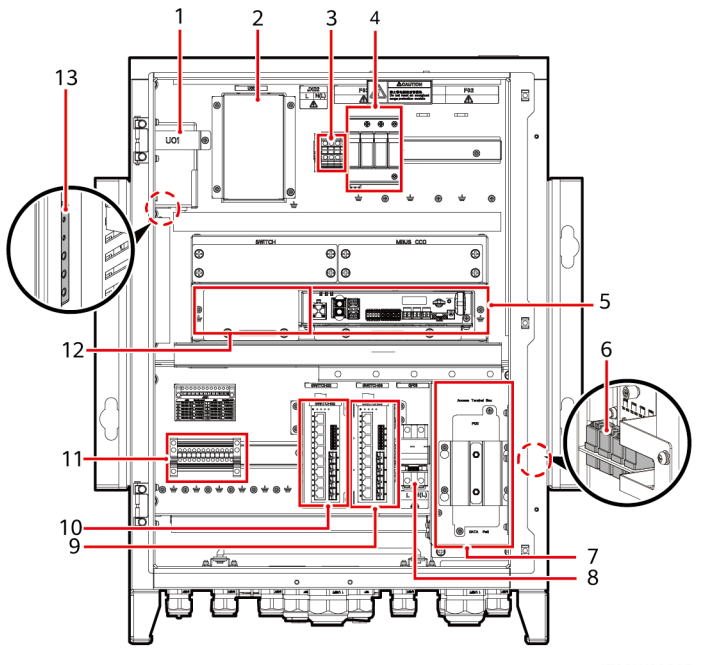

IZ03W00015

(1) SmartLogger電源アダプタ(U01) (2) 24V DC電源モジュールの位置(U02)

(3) 24V電源モジュール (JX02)のAC入力<br>端子

- 
- (9) 光電子イーサネットスイッチ
- 
- (4) 単相サージ保護装置(SPD) (F03)
- (5) SmartLogger3000 (SmartLogger) (6) 光ファイバーアダプタ (OFA01、OFA02、OFA03、 OFA04)
- (7) ATB(アクセスターミナルボックス) (8) 単相入力スイッチ(QF03)
	- (10) 光電子イーサネットスイッチ (SWITCH02)
- 
- (11) RS485通信端子(JX01) (12) SmartModule1000A01 (SmartModule) の位置
- (13) PEバー

### **2** 一般的シナリオでの構成 スマートモジュール無し

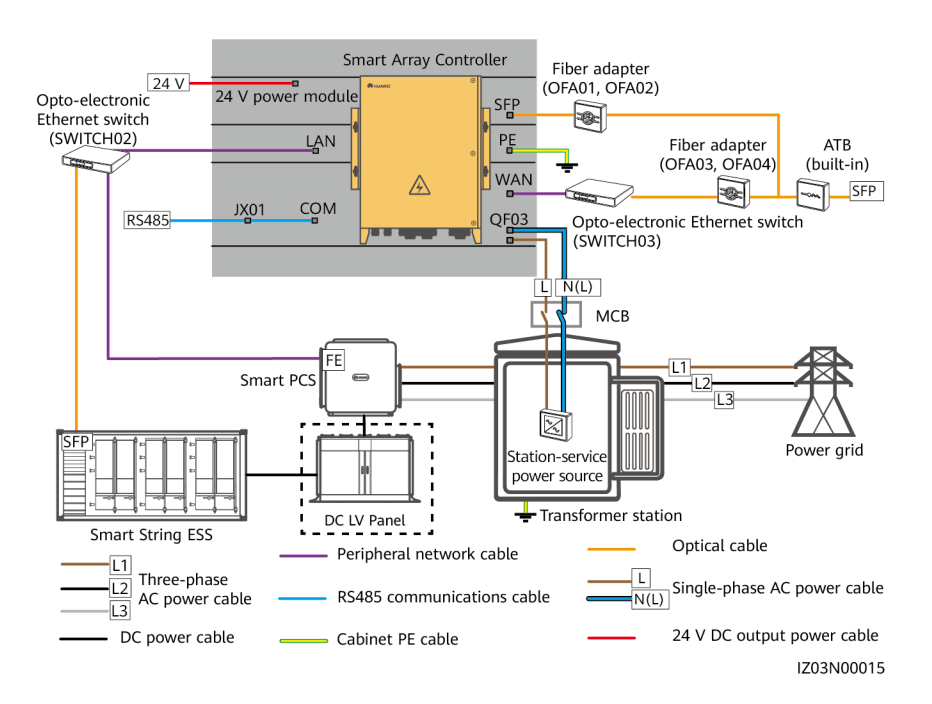

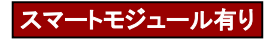

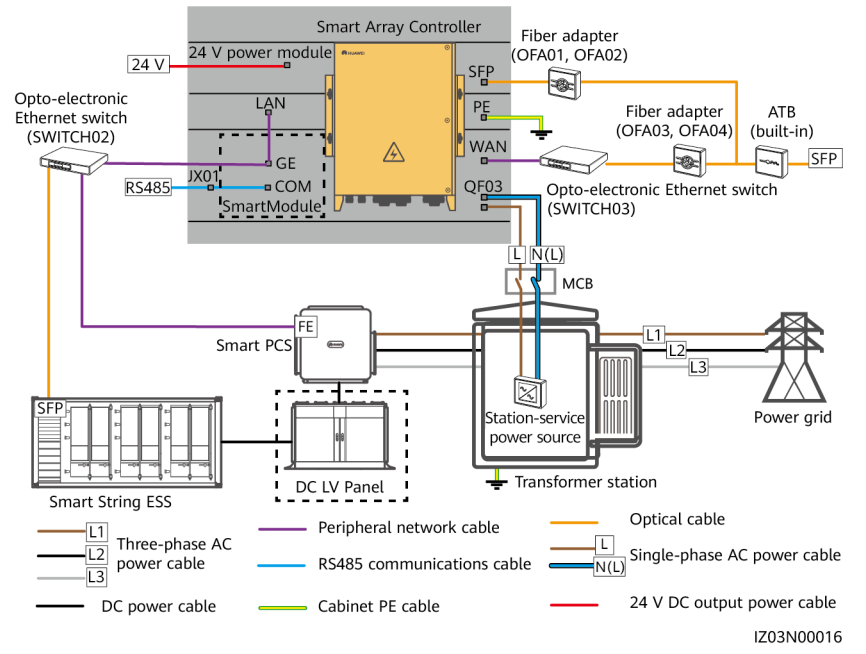

#### $\Box$  Note

点線で囲まれた部分の部品はオプションです。簡素化のため、図にはプレインストールされた一部の部 品とケーブルが表示されていません。

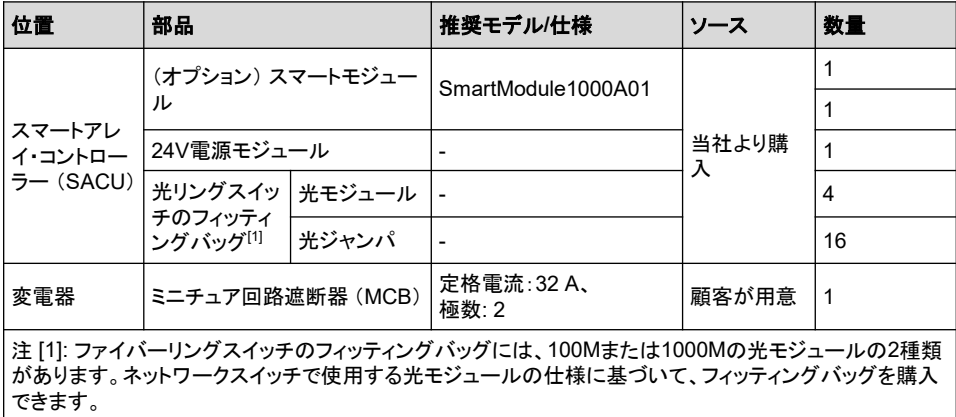

- 表に記載される部品は、オンサイトで取り付ける必要があります。
- 変電器内の部品のモデルは、変電器ベンダーに指定されます。

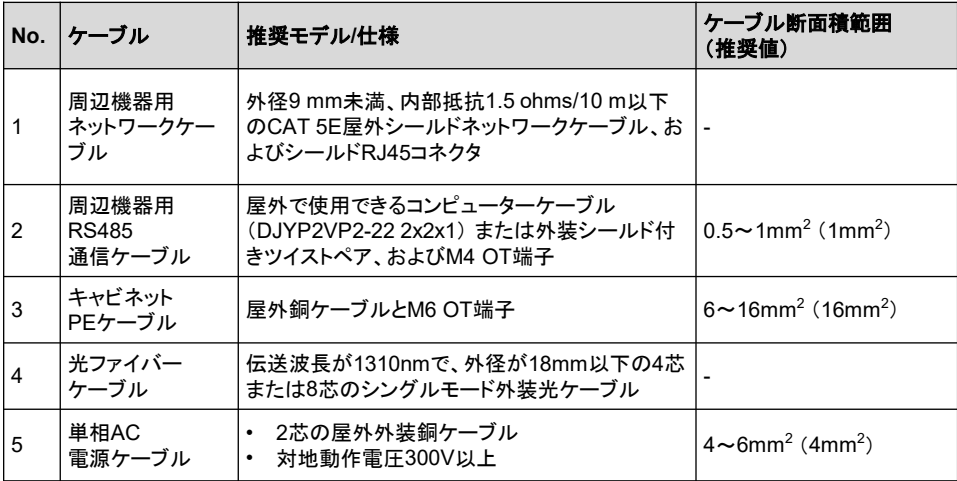

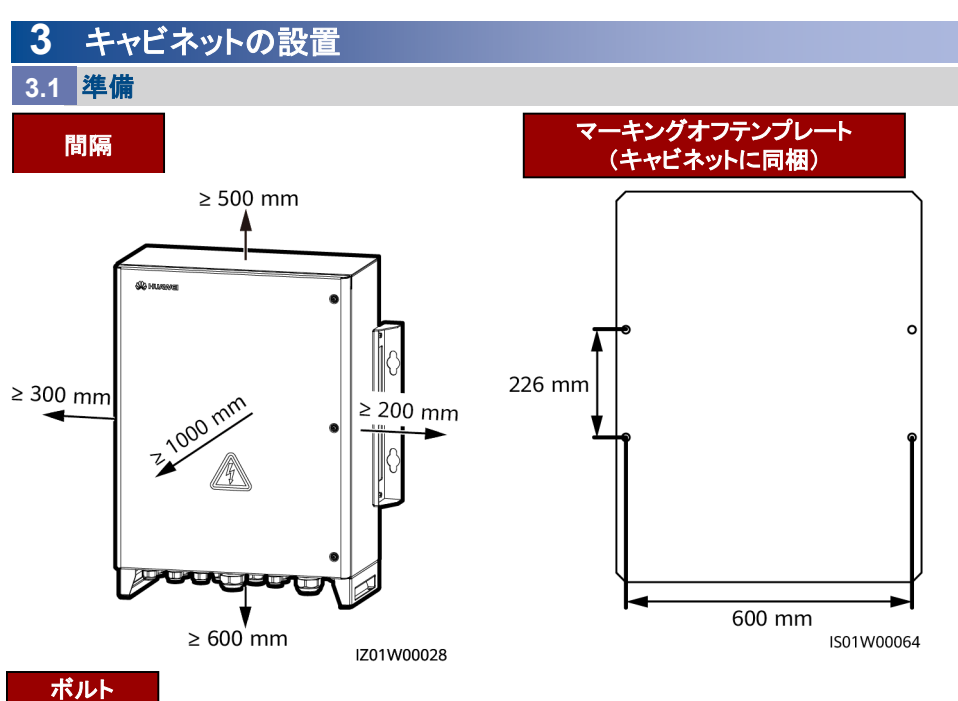

- $\Box$  NOTE
	- キャビネットを壁に設置する際は、M12x60のステンレス鋼の拡張ボルトの準備が必要です。
- キャビネットを補助物または支柱に取り付ける場合は、キャビネットに付属のM12x40ボルトアセン ブリを使用します。'

### **3.2** キャビネットの固定

#### 壁取り付け

#### 危険

壁に埋め込まれた水道管、あるいは電源ケーブルにドリルで穴を開けないでください。

#### 注意

- 穴を開ける際は、粉塵を吸い込んだり、粉塵が目に入るのを防ぐために、必ず安全ゴーグルと防 塵マスクを着用してください。
- 穴の中と周辺の埃を掃除機できれいにして、スペースを測定します。穴の位置が不正確な場合は、 ドリルで再度穴を開けます。
- ボルト、ばね座金、平ワッシャーの取り外し後に、拡張スリーブの上部をコンクリート壁と水平にし ます。水平でなければ、取り付け金具をコンクリート壁にしっかり設置できません。
- 1. マーキングオフテンプレートを基に穴の位置を決め、マーカーで穴の位置をマークします。
- 2. 拡張ボルトを取り付けます。

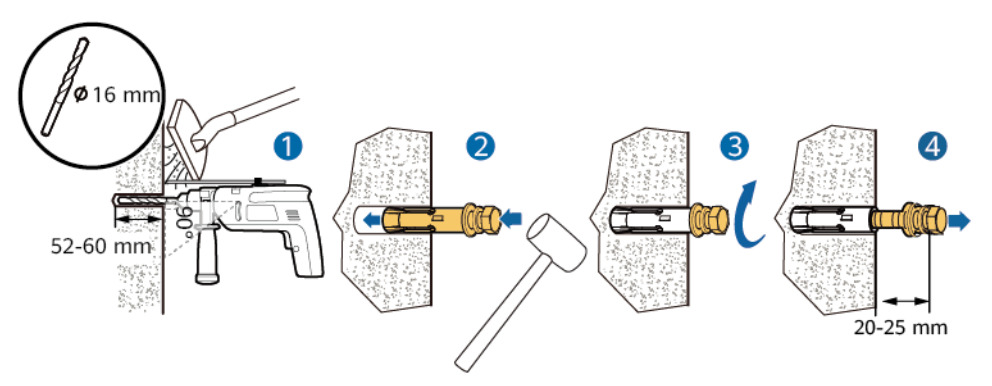

IS01H00022

3. キャビネットを固定させます。

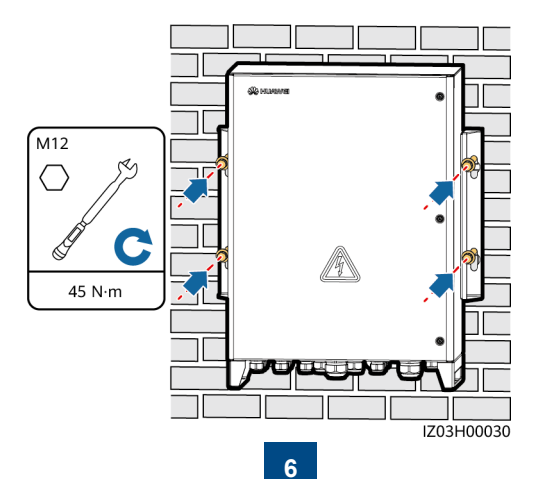

補助物への取り付け

- 1. マーキングオフテンプレートを基に穴の位置 を決め、マーカーで穴の位置をマークします。
- 3. ボルトアセンブリを取り付けます。
- 2. 穴開け(穴には防錆塗料を塗布することを 推奨)
- 4. キャビネットを固定します。

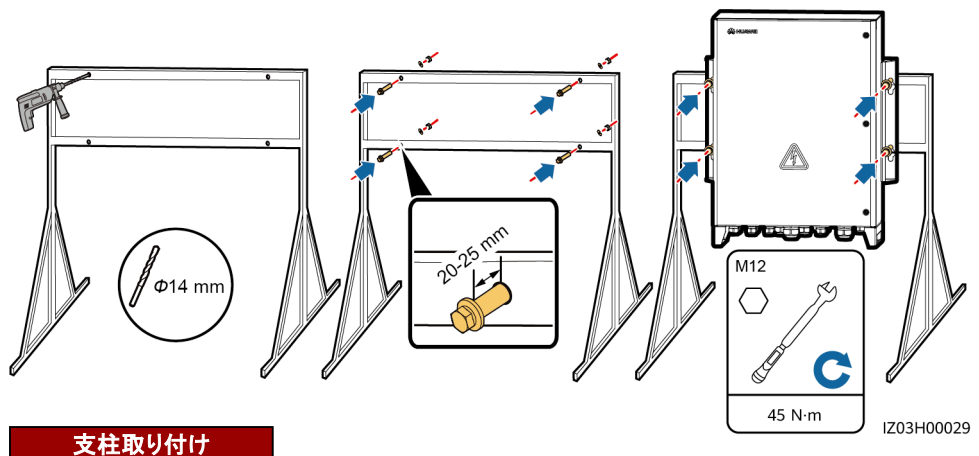

- 支柱にSACUの取り付けが必要な場合は、SACUの寸法に基づいて支柱の取り付け金具を準備しま す。支柱の取り付け金具の固定には、M12 U字型ボルトの使用が推奨されます。
- 数値は参考用です。実際の支柱と支柱取り付け金具は異なることがあります。

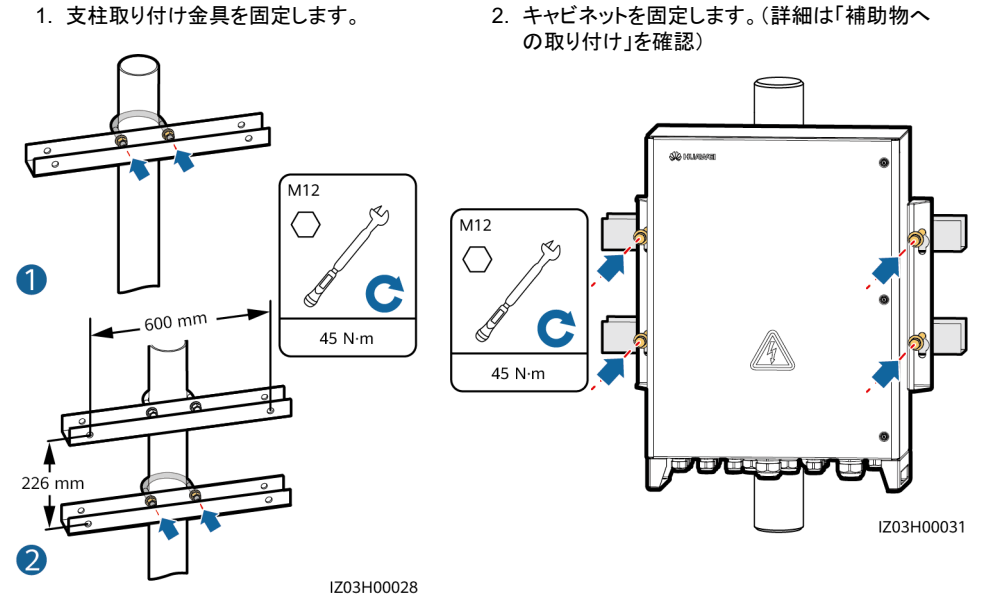

## **4** キャビネットドアを開く

### 警告

- キャビネットドアを開く前に、すべての上流スイッチを切って、SACU電源をオフにします。通電時 にSACUの操作が必要な場合は、絶縁手袋を着用して、保護対策を講じてください。
- 雨や雪の日にキャビネットドアを開く必要がある場合は、キャビネットに雨や雪が入らないよう、保 護対策を講じてください。保護措置を講じられない場合は、雨や雪の日にキャビネットドアを開け ないでください。
- 1. キャビネットの土台に固定されたセキュリティ トルクスレンチを取り外し、レンチを用いてセ キュリティトルクスネジを緩めます。
- M<sub>6</sub> ඹා IZ01H00067
- 2. キャビネットドアを開けて、 サポートバーを取り付けます。

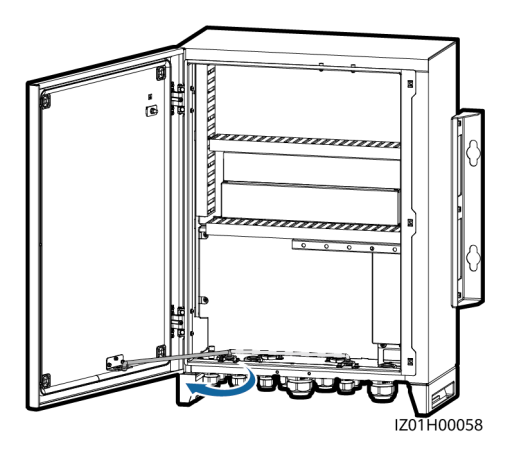

### **5** 部品の設置

 $\Box$  Note

第2章「一般的シナリオでの構成」に基づいて部品を設置します。

### **5.1** (オプション) **SmartModule**の設置

- 1. SmartModuleから取り付け金具とガイドレール取り付けキットを取り外します。
- 2. SmartModuleを取り付ける位置のパネルをキャビネットから取り外し、取り付けキットを取り出します。
- 3. 取り付けキットをSmartModuleに固定します。
- 4. SmartModuleを設置します。

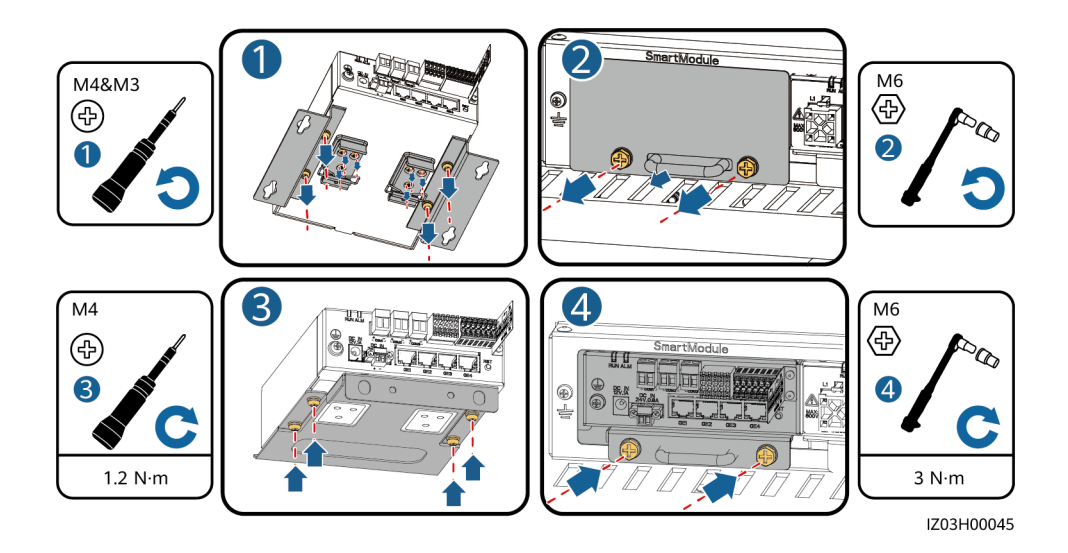

- 5. SmartLoggerのLANポートからケーブルを取り外し、SmartModuleのGE3ポートに接続します。
- 6. SmartModuleに付属のネットワークケーブルを用いて、SmartModuleのGE4ポートを SmartLoggerのLANポートに接続します。
- 7. ケーブルラベルに基づいて、プレインストールされたRS485ケーブルをSmartModuleのCOMポート に接続します。
- 8. ケーブルラベルに基づいて、プレインストールされた電源ケーブルをSmartModuleの12V 1Aポート に接続します。

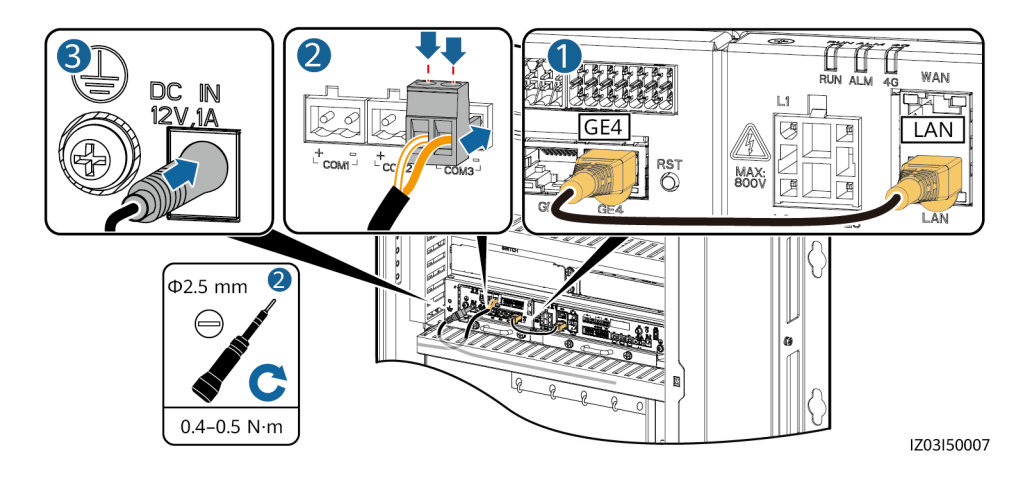

### **5.2 24V**電源モジュールの取り付け

- 1. 24V電源モジュールの取り付け金具をキャビネッ トから取り外します。
- 3. ネジ (24V電源モジュールに付属) を用いて24V電 源モジュールを取り付け金具に固定します。
- 2. 24V電源モジュールを取り付け金具に取 り付けます。
- 4. 24V電源モジュールをキャビネットに 取り付けます。
- 5. ケーブルラベルに基づいて、AC入力電源ケーブル(SACUに付属)を24V電源モジュールに接続し ます。

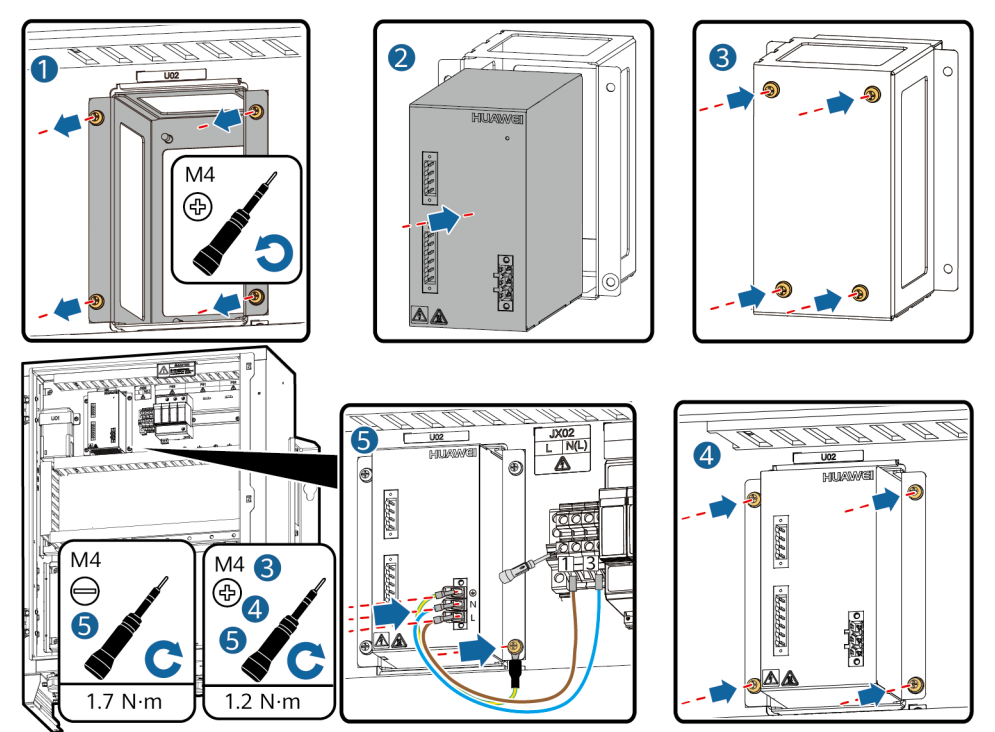

IZ03I50008

### **6** ケーブル接続

#### 注意

プロジェクトを実施する国や地域の法規制に従って、ケーブルを接続してください。

### **6.1** ケーブル差込口からケーブル接続する

- 地盤沈下による過大応力でケーブルの接続不良が発生することを防止するため、ケーブルをキャビ ネット内部で曲げて20 ~ 30mmのゆとりを確保して、適切なポートに接続することが推奨されます。
- ケーブルにジャケットがある場合は、ジャケットがキャビネット内部にあるようにします。
- ケーブル接続後、キャビネットを片付けます。

### **MBUS01/SFP3**および**MBUS02/SFP4**ケーブル差込口

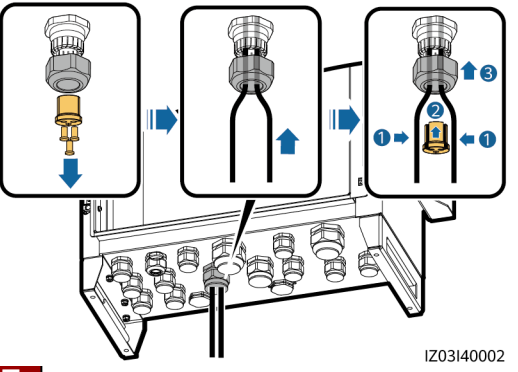

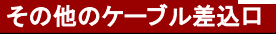

このセクションでは、RS485/ETH/DC防水コネクタの取り付け方法について説明します。その他の防水 コネクタの取り付け手順も同様です。

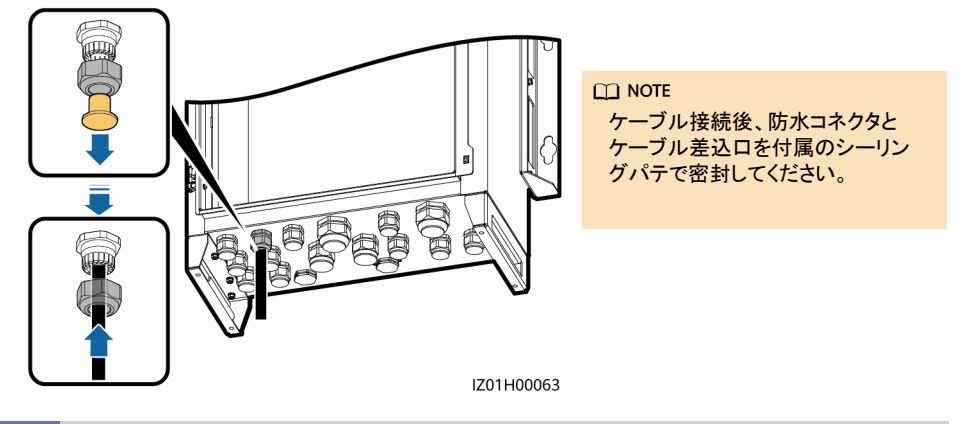

### **6.2 PE**ケーブルの接続

- PEケーブルを変圧器の最短の接地 点または接地棒に接続します。
- 接地端子の耐食性を高めるため、PE ケーブルの接続後に、シリコングリス または塗料を塗布することが推奨さ れます。

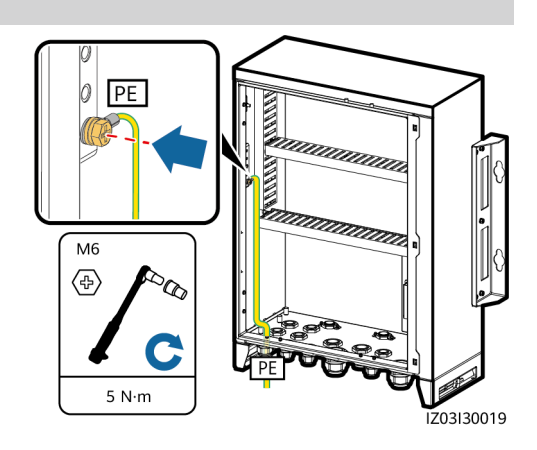

### **6.3** ファイバーリング・ネットワークの通信ケーブル接続

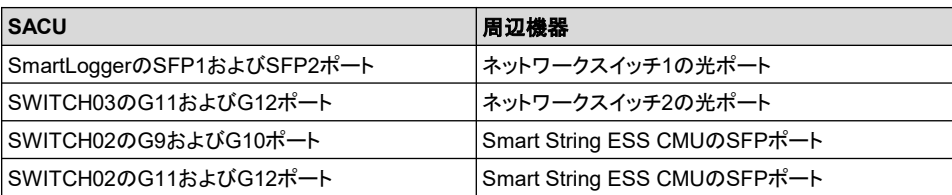

光モジュールと光ジャンパを含む光リングスイッチのフィッティングバッグを準備します。

- 1. 光モジュールをSmartLoggerのSFP1およびSFP2ポートにそれぞれ挿入します。光モジュール挿入 の際にカチッと音がすると、所定位置にパチンとはまります。次に、しっかりと固定されるよう引き戻 します。
- 2. ラベルに基づいて、プレインストールされた光ジャンパを光モジュールに接続します。

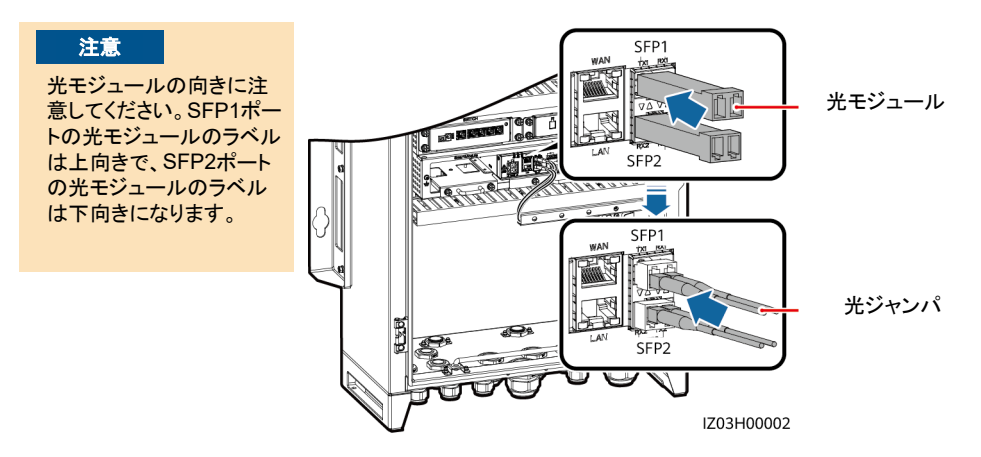

3. 同様に、光モジュールと光ジャンパを光電子イーサネットスイッチ(SWITCH03)のG11およびG12 ポートに接続します。

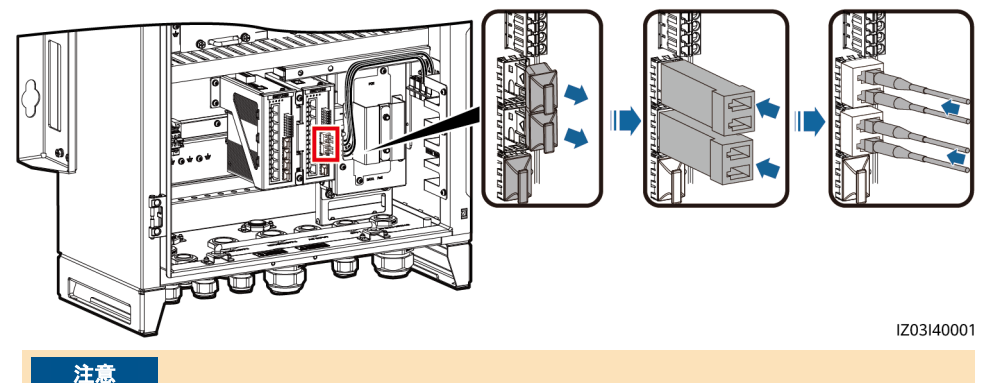

光モジュールの向きに注意してください。光モジュールのラベルは左向きです。

- 
- 4. ATBカバーを取り外します。 インファン・カード 5. 光ケーブルファスナーを取り外します。

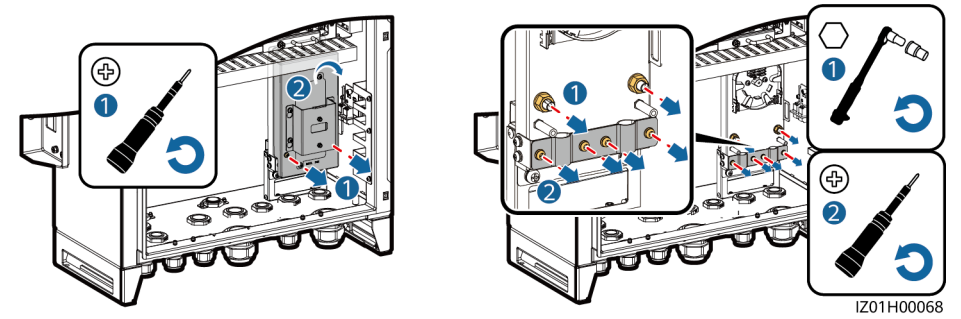

#### 注意

- 2本の光ケーブルを接続する必要があります。光ケーブルは硬いため、光ケーブルの準備後、光 ケーブルをキャビネット内に配線する必要があります。
- 光ケーブルの接続は専門家のみが許可されます。

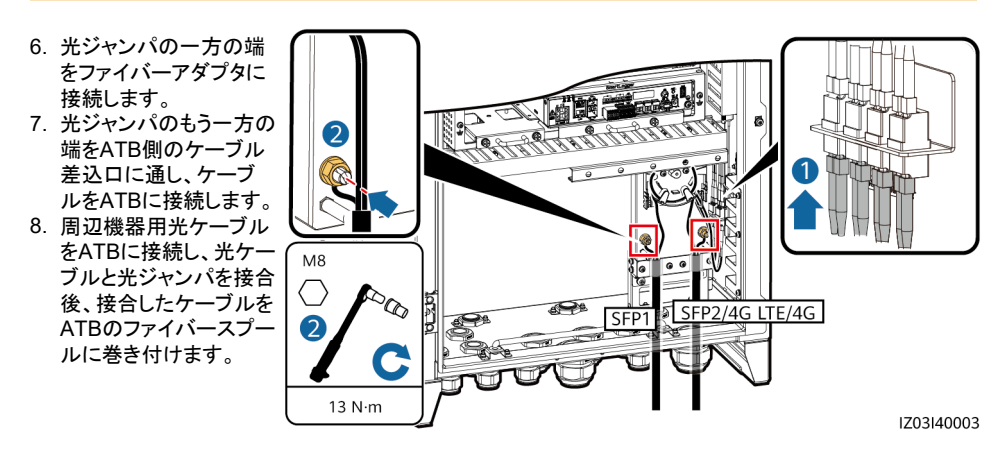

9. ケーブルがきちんとしっかり接続されていることを確認してください。その後、光ケーブルファスナーと ATBカバーを再度取り付けます。

### 6.4 周辺機器用RS485通信ケーブルの接続

周辺機器用RS485通信ケーブルをJX01端子台に接続します。すべてのRS485通信ケーブルを同じ方法 で接続します。このセクションでは、2本のRS485通信ケーブルの接続方法について説明します。

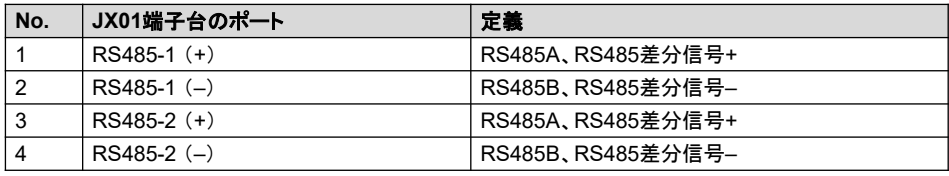

#### 注意

JX01端子台のポート 7、8、9、10、11、および12は、SmartModuleの取り付け後にのみRS485ケー ブルに接続できます。

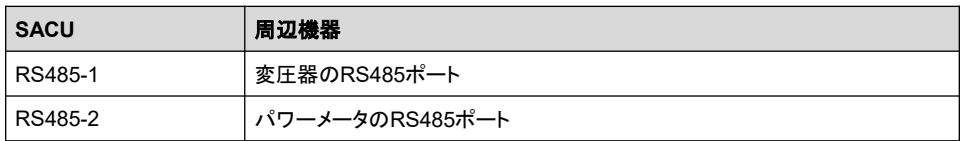

1. 通信ケーブルを準備します。

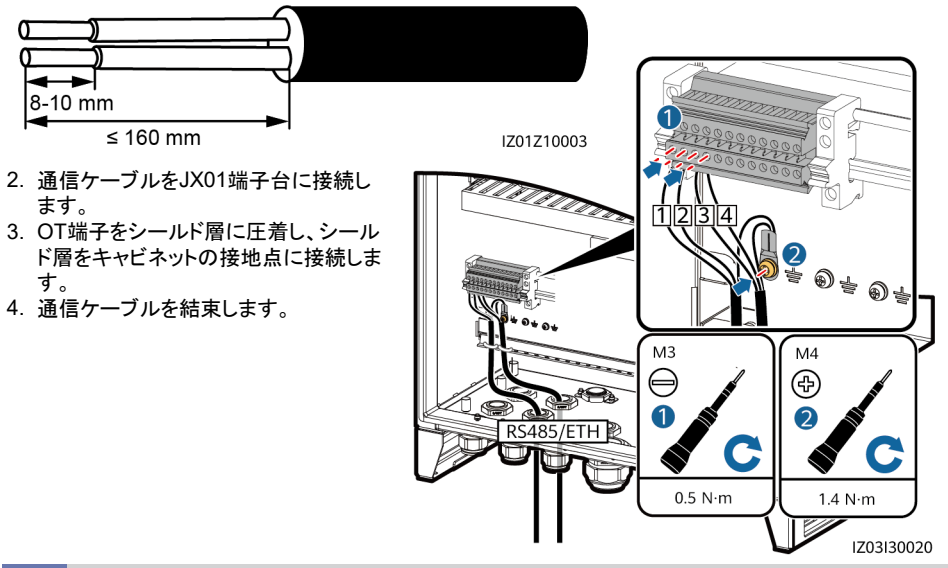

### **6.5** 周辺機器用ネットワークケーブルの接続

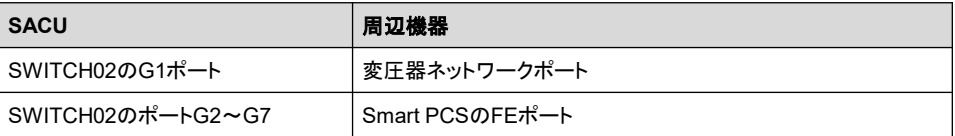

周辺機器用ネットワークケーブルを光電子イーサネットスイッチ (SWITCH02) のポートG1 ~ G7に接続 します。すべてのネットワークケーブルを同じ方法で接続します。このセクションでは、1本のネットワーク ケーブルの接続方法について説明します。

1. ネットワークケーブルを準備します。

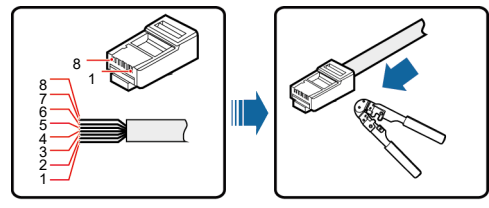

(1) 白と オレンジ (2) オレ ンジ (3) 白と緑 (4) <sup>青</sup> (5) 白と青 (6) 緑 (7) 白と茶 (8) 茶

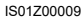

- 2. ネットワークケーブルテスターで、ネットワークケーブルが正しく機能していることを確認します。
- 3. 周辺機器用ネットワークケーブルをイーサネットスイッチのG7ポートに接続します。
- 4. ネットワークケーブルを結束します。

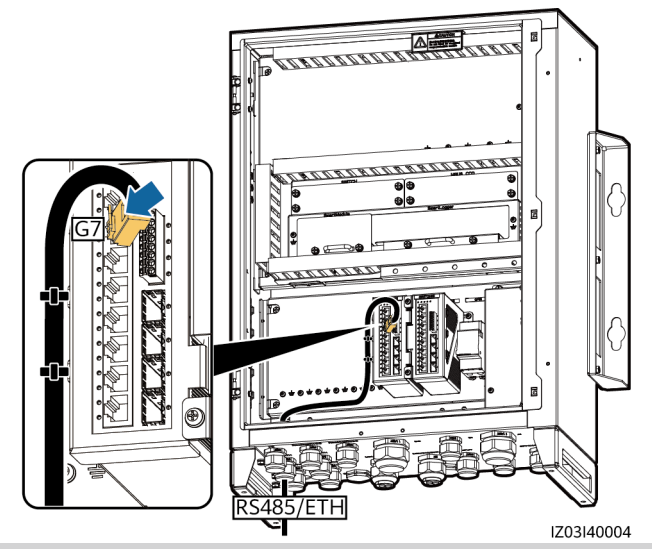

**6.6 DC**出力電源ケーブルの**24V**電源モジュールへの接続

DC出力電源ケーブルはプレインストールされています。ケーブルを電源モジュールの24V OUT+ およ び24V OUT– ポートに接続します。

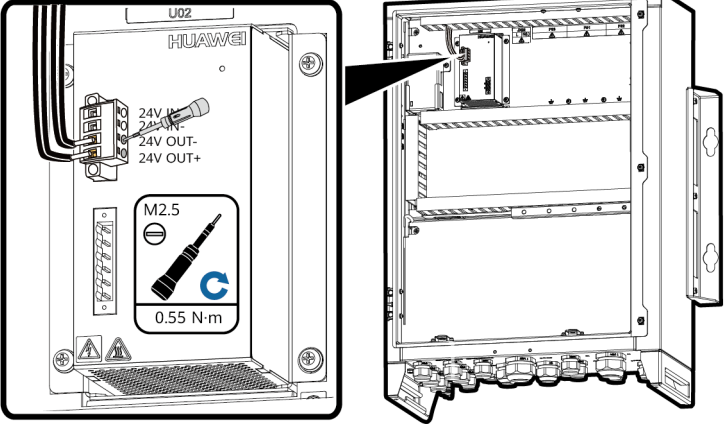

IZ03I30021

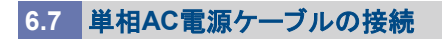

1. ケーブルを準備します。

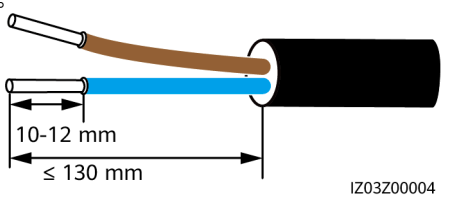

2. ケーブルを単相入力スイッチに接続します。

#### 注意:

LおよびN (L) 線をMCBで変圧器のステーションサービス電源のL端子とN(L)端子に接続します。

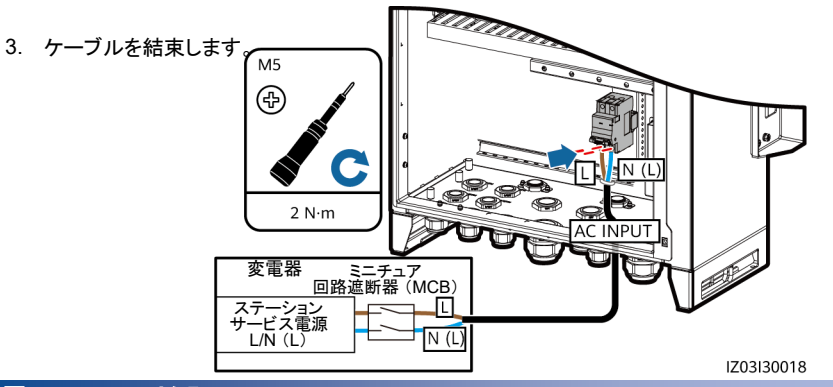

### **7** 設置の検証

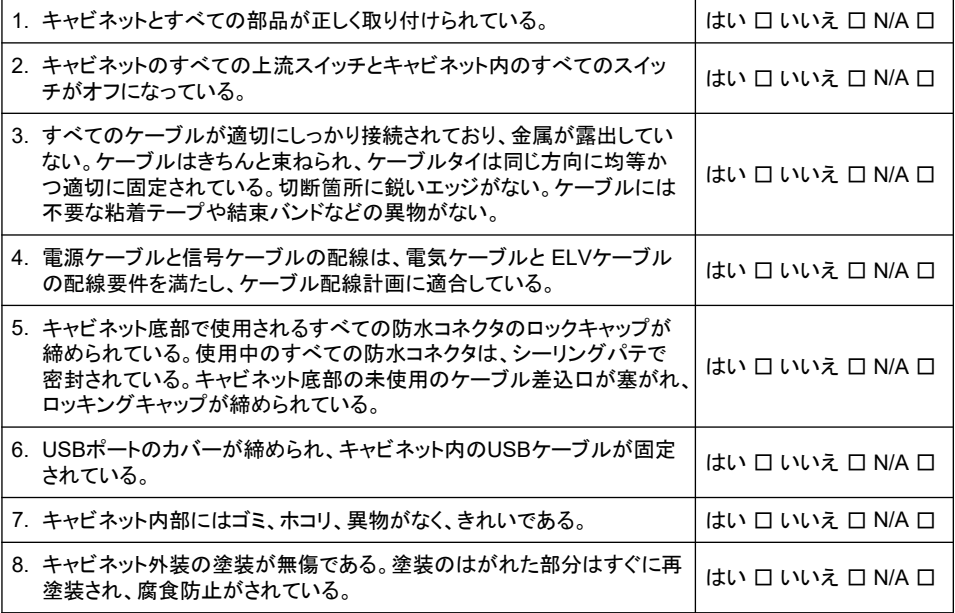

# **8** システムの電源投入

### ▲ 危険

システムの電源投入前に、絶縁手袋を着用してください。

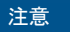

SACUの電源電圧が動作電圧範囲内となるようにします。

- 1. リモート変電器からSACUへの電源を制御する単相電源スイッチをオンにします。
- 2. マルチメータを用いて、SACUのすべてのスイッチの入力電圧が動作電圧範囲内であることを確認しま す。
- 3. SACUのQF03単相入力スイッチをオンにします。

#### $\Box$  Note

- 装置への電源投入後、ネットワークケーブルを用いてPCをSWITCH03のG1ポートに 接続します。PCでSmartLogger WebUIにログインし、試運転を行います。 詳細については、SmartLogger3000ユーザーマニュアルをご確認ください。
- 光電子イーサネットスイッチの電源投入後、試運転なしで直接使用できます。

ユーザー マニュアル

### **9** キャビネットドアを閉じる

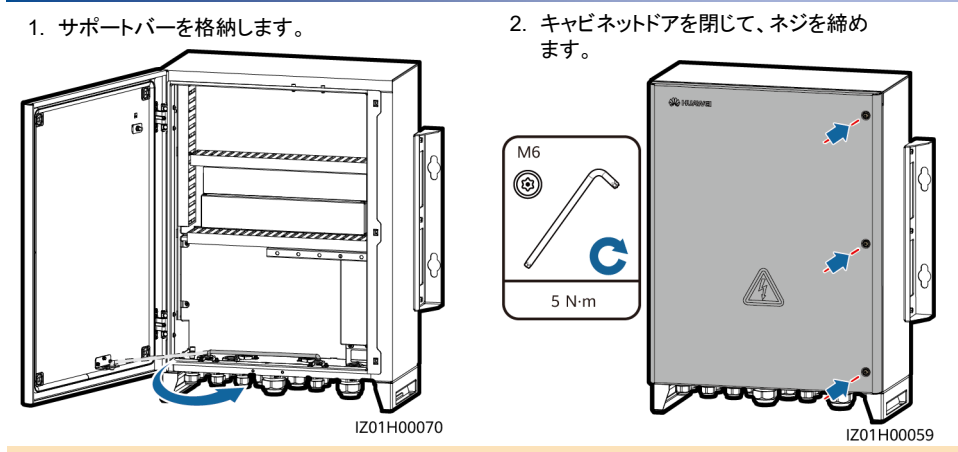

#### $\Box$  note

キャビネットドアの固定に使用するネジを紛失した場合は、フィッティングバッグの予備のセキュリ ティトルクスネジを使用してください。

### **10 FAQ**

### **10.1** 保守前に装置の電源をオフにする方法

#### ▲ 危険

システム電源を切る前に、絶縁手袋を着用してください。

- 1. SACUのQF03単相入力スイッチをオフにします。
- 2. リモート変電器からSACUへの電源供給を制御する単相電源スイッチをオフにします。

### **10.2** 単相**SPD**が使用不可であることを確認する方法

SPDが破損している場合、またはSPDの表示ウィンドウが赤色の場合、SPDは使用不可と考えられます。

**Huawei Technologies Co., Ltd. Huawei Industrial Base, Bantian, Longgang Shenzhen 518129 People's Republic of China solar.huawei.com**